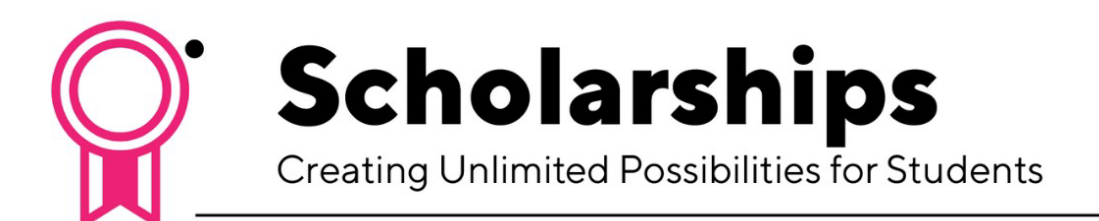

## How to Make Changes to a Scholarship Application

Login

- 1. Log in to [MyHumber](https://humber.ca/myhumber/)
- 2. Click "Student Awards and Financial Aid"
- 3. Click "Apply for Scholarships (Full-Time Students Only)"
- 4. Click "Sign in with your Institution"
- 5. Input your Humber username (in lower case) and password and start applying!

You can check back with the system regularly to see if there are any new scholarships available. You can also log back in at any time before the deadline of if you need to make changes to your application. Remember to read the instructions carefully when applying.

For any additional questions, contact [student.awards@humber.ca.](mailto:student.awards@humber.ca)

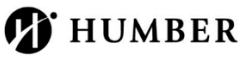

**Advancement and Alumni** Learning Resource Commons, 5th Floor 205 Humber College Blvd. Toronto, ON M9W 5L7